# **TP SIMULATEUR RÉSEAU N°2 (02 Séances) Illustration avec le simulateur du CERTA**

**1. Un Switch - 4 Stations (Labo05-1Switch-4Stations)** 

Utiliser le document Labo05-1Switch-4Stations.xml (Fichier, Ouvrir)

Passer en mode Ethernet

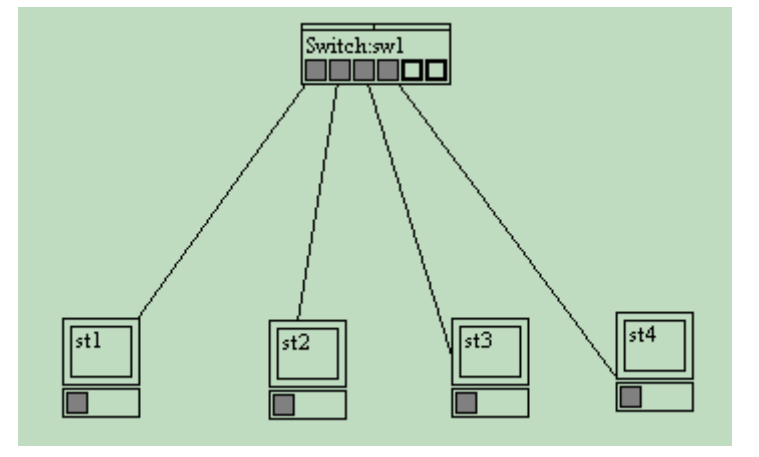

1.1 Le switch Méthode : mode pas à pas, tracé : sw1 Réinitialiser le switch : Eteindre le switch et ensuite l'allumer (bouton droit sur le switch)

Test 1 : A partir de la station st1, émettre une trame unicast vers st3.

Question :

- Quelle information est ajoutée dans la table du switch ?
- L'adresse mac du destinataire est-elle dans la table du switch ?
- Vers quelles stations du réseau est envoyée la trame ?

Test 2 : A partir de la station st3, émettre une trame unicast vers st1.

Question :

- Quelle information est ajoutée dans la table du switch ?
- L'adresse mac du destinataire est-elle dans la table du switch ?
- Vers quelles stations du réseau est envoyée la trame ?

Test 3 : A partir de la station st1, émettre une trame unicast vers st3.

Question :

- Quelle information est **modifiée** dans la table du switch ?
- L'adresse mac du destinataire est-elle dans la table du switch ?
- Vers quelles stations du réseau est envoyée la trame ?

Réinitialiser le switch : Eteindre le switch et ensuite l'allumer (bouton droit sur le switch) Refaire les tests 1 à test 3 en mode **manuel** (sans une seule faute)

Expliquer la principale différence de fonctionnement du switch par rapport au hub.

1.2 Le TTL (Time To Live)

Méthode : mode pas à pas, tracé : sw1

Vider la table mac/port du switch : bouton droit sur le switch, Vider table mac/port

Test 1 : A partir de la station st1, émettre une trame broadcast.

Question :

- Quelle information est ajoutée dans la table du switch ?

Test 2 : A partir de la station st2, émettre une trame broadcast.

Question :

- Quelle information est ajoutée dans la table du switch ?

Test 3 : A partir de la station st3, émettre une trame broadcast.

#### Question :

- Quelle information est ajoutée dans la table du switch ?

Test 4 : A partir de la station st4, émettre une trame broadcast.

#### Questions :

- Quelle information est ajoutée dans la table du switch ?
- Quelles sont les adresses mac enregistrées dans la table du switch ?
- Quel est le TTL qui correspond à l'adresse mac1
- Avec les adresses de broadcast, sur quels ports est transmise la trame par le switch ?

Test 5 : A partir de la station st3, émettre une trame broadcast, recommencer sans utiliser le bouton bis et répondre aux questions.

Questions :

- Quelles sont les adresses mac enregistrées dans la table du switch ?
- Pourquoi l'adresse mac1 n'est plus dans la table du switch ?
- Expliquer le rôle et l'intérêt du TTL pour la table du switch :

### 1.3 Les collisions

Méthode : mode trame réelle, tracé sw1, coché Démo émission.

Préparation :

Editer la table du switch (bouton droit sur le switch, Editer table mac/port) et vérifier que toutes les adresses mac sont dans la table avec un TTL supérieur à faible.

Pour remplir la table du switch et réinitialiser tous les TTL (bouton droit sur le switch, Découvrir le réseau).

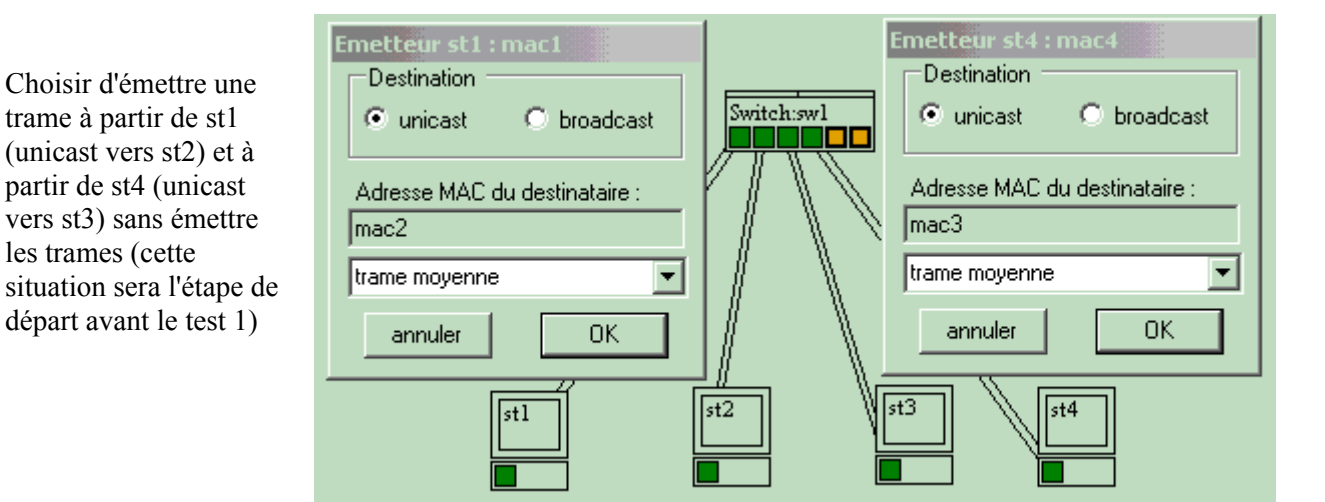

Test 1 : émettre les trames à partir de st1 et de st4 de manière simultanée.

Questions :

- Une collision est-elle détectée sur le réseau ?

- Les trames peuvent-elles circuler vers leur destinataire, de manière simultanée ?

Préparation : Editer la table et vérifier que toutes les adresses mac sont dans la table avec un TTL supérieur à faible. Choisir d'émettre une trame à partir de st2 (unicast vers st1) et à partir de st3 (unicast vers st1) sans émettre les trames (cette situation sera l'étape de départ avant le test 2)

Test 2 : émettre les trames à partir de st2 et de st3 de manière simultanée.

**Ouestions** 

- Une collision est-elle détectée sur le réseau ?

- Les trames peuvent-elles circuler vers leur destinataire, de manière simultanée ?
- Que fait le switch avec une des deux trames avant de la transmettre vers st1 :

#### LMD2 - Informatique

Préparation : Editer la table et vérifier que toutes les adresses mac sont dans la table avec un TTL supérieur à faible. Choisir d'émettre une trame à partir de st2 (unicast vers st1) et à partir de st3 (broadcast) sans émettre les trames (cette situation sera l'étape de départ avant le test 3)

Test 3 : émettre les trames à partir de st2 et de st3 de manière simultanée (st3 en second).

**Ouestions** 

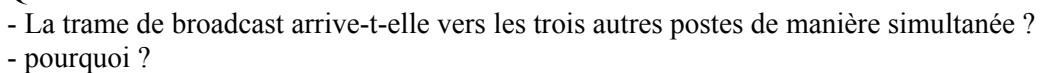

Préparation : Editer la table et vérifier que les adresses mac1 et mac2 sont dans la table avec un TTL élevé.

Choisir d'émettre une trame à partir de st1 (unicast vers st2) et à partir de st2 (unicast vers st1) sans émettre les trames (cette situation sera l'étape de départ avant les tests 4 et 5).

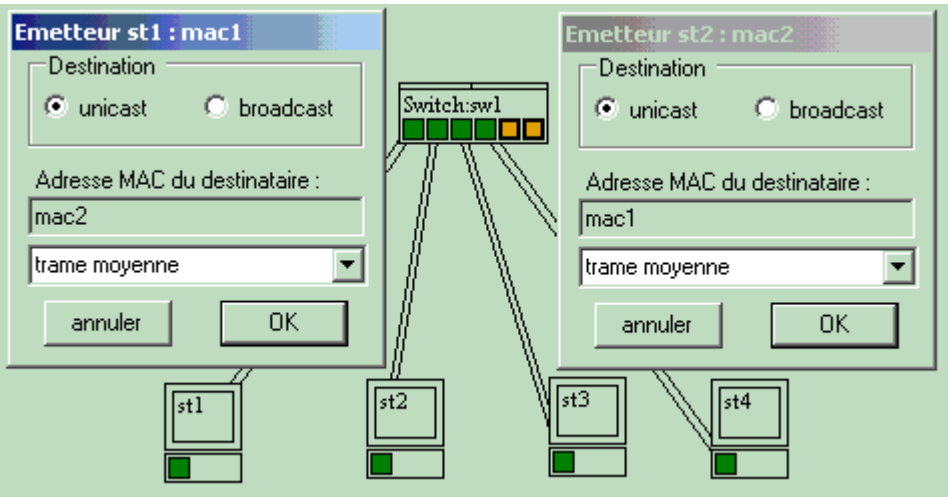

Préparation : Décocher la case Full duplex.

Test 4 : émettre les trames à partir de st1 et de st2 de manière simultanée.

**Question** 

- Pourquoi les trames sont-elles retardées (stockées) dans le switch avant leur émission vers le destinataire ?

Préparation : Cocher la case Full duplex.

Test 5 : émettre les trames à partir de st1 et de st2 de manière simultanée.

**Ouestion** 

- Quel est la différence avec le test 4 ?

#### LMD2 - Informatique

## **2. Un Switch - 2 Hubs (Labo06-1Switch-2Hubs)**

Utiliser le document Labo06-1Switch-2Hubs.xml (Fichier, Ouvrir)

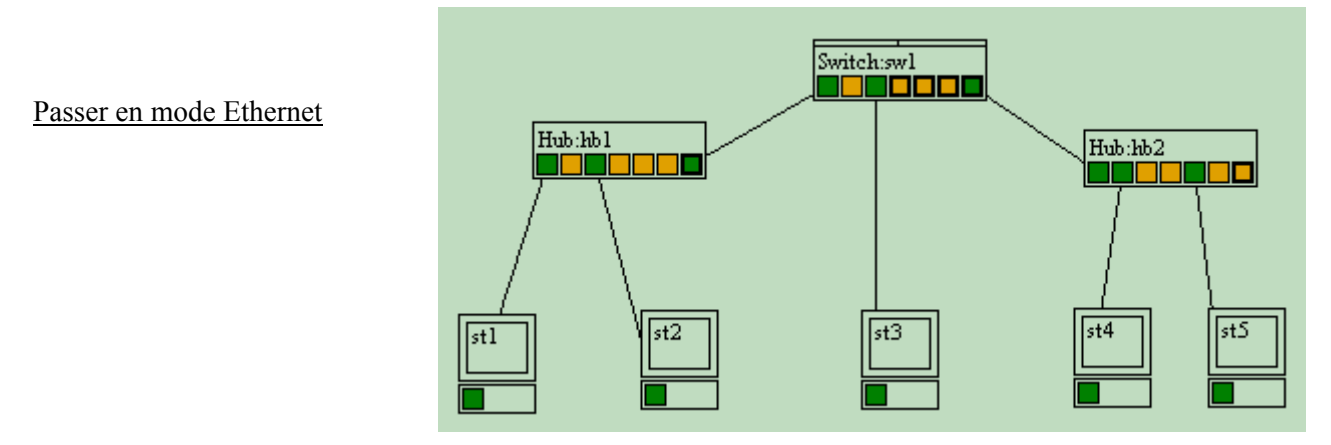

2.1 Switch cascadé avec des hubs Méthode : mode pas à pas, tracé : sw1. Vider la table mac/port du switch : bouton droit sur le switch, Vider table mac/port

Test 1 : A partir de la station st1, émettre une trame unicast vers st2.

Question :

- Pourquoi les stations st3 et st4 reçoivent-elles la trame ?

Test 2 : A partir de la station st2, émettre une trame unicast vers st1.

Questions :

- Quelle information est ajoutée dans la table du switch ?
- Pourquoi deux adresses mac de la table du switch font référence au port N°1 ?
- L'adresse mac du destinataire est-elle dans la table du switch ?
- Pour le switch, quelle est la particularité du port destinataire ?

- Quelle décision est prise par le switch avec cette trame ?

Vider la table mac/port du switch : bouton droit sur le switch, Vider table mac/port. Refaire les tests 1 à test 2 en mode **manuel** (sans une seule faute)

2.2 Les collisions

Méthode : mode trame réelle.

Préparation : Editer la table et vérifier que les adresses mac1 et 2 sont dans la table avec un TTL élevé. Choisir d'émettre une trame à partir de st1 (unicast vers st2) et à partir de st2 (unicast vers st1) sans émettre les trames (cette situation sera l'étape de départ avant le test 1)

Test 1 : émettre les trames à partir de st1 et de st2 de manière simultanée.

**Ouestions** 

- Une collision est-elle détectée sur le réseau ?

- Cette collision est-elle répercutée sur les autres ports du switch, notamment vers le hub hb2 ?

- Les stations st1 et st2 sont-elles dans un même domaine de collision ?

Préparation : Remplir la table du switch et réinitialiser les TTL (bouton droit sur le switch, Découvrir le réseau).

Choisir d'émettre une trame à partir de st1 (unicast vers st2) et à partir de st4 (unicast vers st5) sans émettre les trames (cette situation sera l'étape de départ avant le test 2)

Test 2 : émettre les trames à partir de st1 et de st4 de manière simultanée.

**Ouestions** 

- Une collision est-elle détectée sur le réseau ?

- Les trames peuvent-elles circuler vers leur destinataire, de manière simultanée ?
- Les stations st1 et st4 sont-elles dans un même domaine de collision ?
- Le trafic entre les stations st1 et st2 nuit-il au trafic des stations du hub hb2 ?

#### LMD2 - Informatique

Préparation : Remplir la table du switch et réinitialiser les TTL (Découvrir le réseau). Choisir d'émettre une trame à partir de st1 (unicast vers st3) et à partir de st4 (unicast vers st3) sans émettre les trames (cette situation sera l'étape de départ avant le test 3)

Test 3 : émettre les trames à partir de st1 et de st4 de manière simultanée.

**Ouestions** 

- Une collision est-elle détectée sur le réseau ?

- Les trames peuvent-elles circuler vers leur destinataire, de manière simultanée ?

- Que fait le switch avec une des deux trames avant de la transmettre vers st3 :

Préparation : décocher Démo émission

Choisir d'émettre une trame à partir de st1 (broadcast) et à partir de st4 (broadcast) sans émettre les trames (cette situation sera l'étape de départ avant le test 4)

Test 4 : émettre les trames à partir de st1 et de st4 de manière simultanée.

**Ouestions** 

- Une collision est-elle détectée sur le réseau ?

- La trame de broadcast de st1 arrive-t-elle vers les quatre autres postes de manière simultanée ?

- Pourquoi ?

Conclusion :

**Ouestions** 

- Combien de domaine de collision comporte ce réseau ?.

- La partie du réseau sur laquelle circulent toutes les trames de broadcast est appelée **Domaine de diffusion (domaine de broadcast)**. Combien de domaine de diffusion comporte ce réseau constitué à partir des deux hubs et d'un switch ?